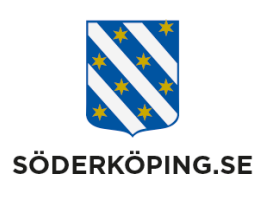

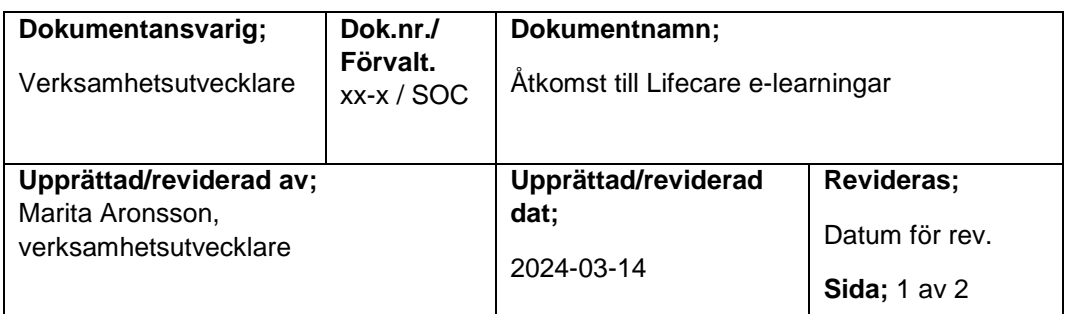

## **Åtkomst till Lifecare e-learningar**

Alla användare når Lifecares e-learningar via någon av dessa länkar

Åtkomst till e-learningar internt på kommunens datorer**:** [Lifecare HSL/Utförare internt](https://lifecareint.soderkoping.se/we.flow3?Domain=Soderkoping_IFOVOO&Actor=Actor_Professional&IdpMethod=saml) Åtkomst till e-learningar externt och på mobil enheter: [Lifecare HSL/Utförare externt/mobilt](https://lifecare.soderkoping.se/we.flow3/?Domain=Soderkoping_IFOVOO&Actor=Actor_Professional&IdpMethod=saml)

Efter inlogg klickar du på ditt namn i listen upptill, klicka sedan på **Ändra.**

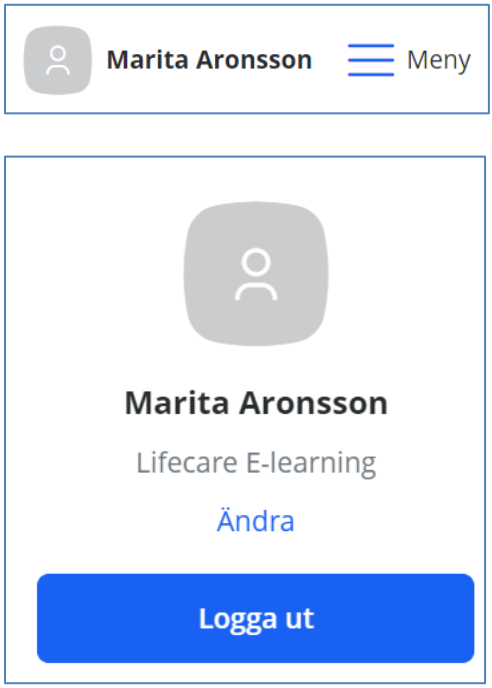

I listruta väljer du Lifecare E-learning och klickar sedan på **Fortsätt**

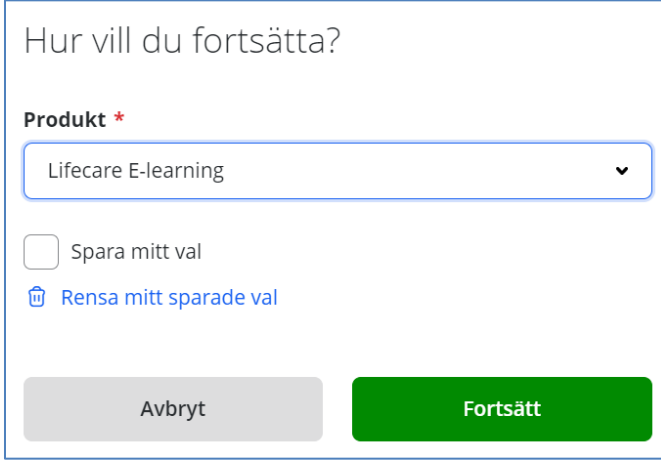

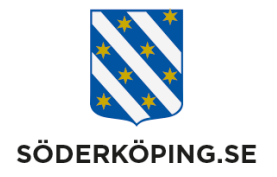

En lista på alla e-learningar kommer upp (det kan ta en stund innan alla är nerladdade), klicka på aktuell utbildning.

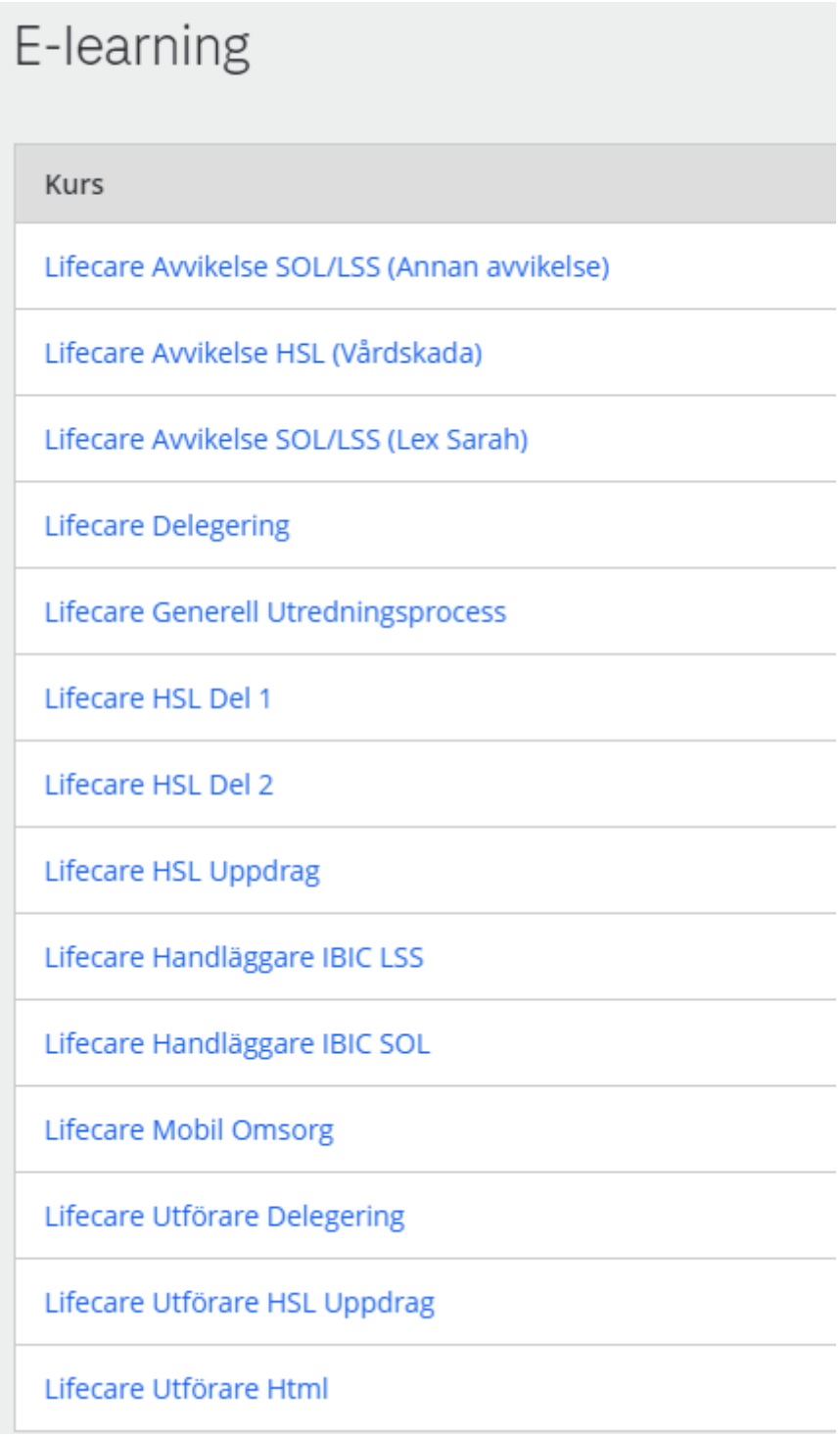